Tallinna Ülikool

Digitehnoloogiate instituut

# **Kütteseadmete simuleerimisprototüübid Tallinna Ülikooli robootika kursuse tarbeks**

Bakalaureusetöö

Autor: Martin Kask

Juhendaja: Jaagup Kippar

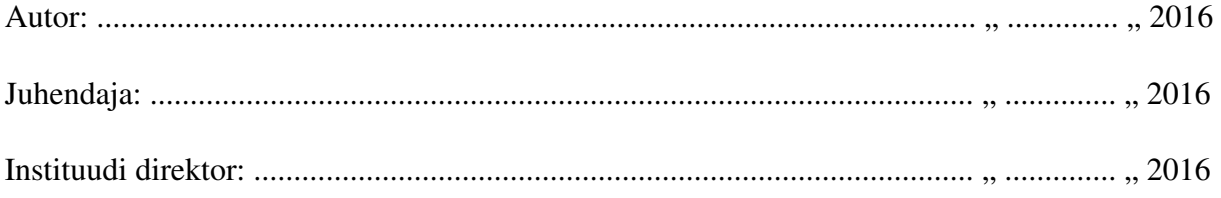

Tallinn 2016

#### **Autorideklaratsioon**

Deklareerin, et käesolev bakalaureusetöö on minu töö tulemus ja seda ei ole kellegi teise poolt varem kaitsmisele esitatud. Kõik töö koostamisel kasutatud teiste autorite tööd, olulised seisukohad, kirjandusallikatest ja mujalt pärinevad andmed on viidatud.

........................ ................................................

(kuupäev) (autor)

#### **Lihtlitsents lõputöö reprodutseerimiseks ja lõputöö üldsusele kättesaadavaks tegemiseks**

Mina Martin Kask (sünnikuupäev: 26. juuli 1994)

- 1. annan Tallinna Ülikoolile tasuta loa (lihtlitsentsi) enda loodud teose "Küttesüsteemide simuleerimisprototüübid Tallinna Ülikooli robootika kursuse tarbeks"
- 2. mille juhendaja on Jaagup Kippar säilitamiseks ja üldsusele kättesaadavaks tegemiseks Tallinna Ülikooli Akadeemilise Raamatukogu repositooriumis.
- 3. olen teadlik, et punktis 1 nimetatud õigused jäävad alles ka autorile.
- 4. kinnitan, et lihtlitsentsi andmisega ei rikuta teiste isikute intellektuaalomandi ega
- 5. isikuandmete kaitse seadusest tulenevaid õigusi.

Tallinnas, *(digitaalne) allkiri ja kuupäev* 

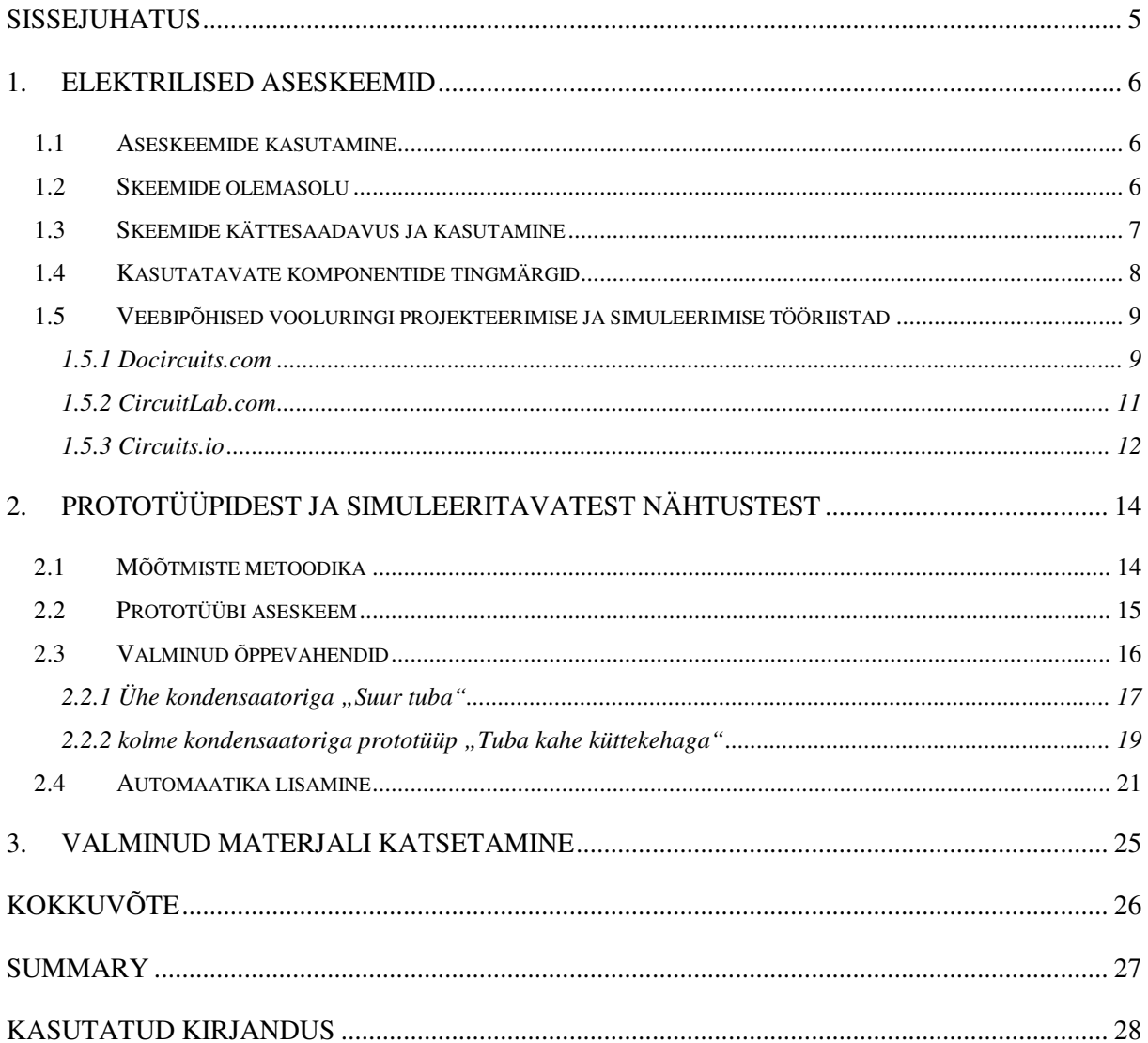

### **Sissejuhatus**

Robootika kursust on antud Tallinna Ülikoolis juba 3 aastat, kuna sellest aastast saadik on võimalik kasutada suuremaid ruume ning ka hoiustada korraga rohkem seadmeid, otsustas autor aidata kursust mitmekülgsemaks muuta ning olla abiks inventari laiendamisel. Kuna autoril on eelnev kogemus elektroonikaga väga minimaalne, tundus ülesanne piisavalt väljakutsuv ning hea koht enese arendamiseks, elektroonika valdkonnas, mida saab hiljem kombineerida tarkvaraarenduses omandatud teadmistega.

Töö eesmärgiks on luua katseseade, millega saab simuleerida soojuse levimist ruumis, ilma et peaks reaalset küttekeha kasutama. Selleks tuleb planeerida ja luua elektriskeem ning hiljem see prototüübi kujul ka realiseerida. Esimene bakalaureuse töö peatükk tutvustab aseskeeme ja nende kasutust ning rakendamist elektriskeemil, komponentide omadusi ja nende toimimisviisi, veebis kättesaadavat projekteerimistarkvara ja annab ülevaate prototüübi komponentide omadustest.

Eesmärgi saavutamiseks tuleb soojusenergia vahetada välja elektripingega ning küttekehade asemel kasutada kondensaatoreid. Kuna päriselus momentaalselt tuba soojaks ei lähe tuleb prototüübile lisada ka takistid, eesmärgiga simuleerida aeglast toa soojenemist ja ka jahtumist. Töö käigus valmib kaks prototüüpi, kus üks on näiliselt tuba kolme küttekehaga ja teine suurem tuba ühe radiaatoriga. Lõpuks lisatakse ka Arduino kontrolleriga automaatne kütmine, pinge reguleerimise teel.

Teises peatükis tutvustatakse prototüübil rakendatavaid mõõtmise meetodeid. Selle algset aseskeemi, kust kogu prototüübi idee pärineb. Valmivad kaks reaalset prototüüpi ja üks virtuaalne prototüüp, kus iga järgnev katseseade on eelneva edasiarendus ja keerukuselt raskem realiseerida.

Kolmas peatükk räägib valminud materjali katsetamisest "Robootika" kursuse tudengite peal ja seal tekkinud probleemidest ning avastustest.

### **1. Elektrilised aseskeemid**

Elektriskeem on joonis, millel on tingmärkidega näidatud elektriseadmes sisalduvad elemendid ja nende omavahelised ühendused. Elektri põhiskeemil näidatakse ära kõik elemendid, mis tagavad toote elektrilised protsessid ning nendevahelised elektrilised seosed. Skeemidega fikseeritakse elementide asend, kus vooluring on katkestatud (Pärnumaa kutsehariduskeskus, 2016).

Käesolevas peatükis antakse ülevaade, miks on hea kasutada füüsikaliste nähtuste simuleerimiseks elektriskeeme. Milliseid skeeme on olemas ja mis on nende kasutusvaldkonnad.

#### **1.1 Aseskeemide kasutamine**

Aseskeemid võimaldavad meil simuleerida olukorda, mida on reaalses elus raske läbi viia. Kooli keskkonnas on ebaefektiivne igale inimesele soojuse levimise ruumis tutvustamiseks seada ülesse elusuuruses katseseadmed.

Näitena seame katse eesmärgiks tutvustada õpilastele temperatuuri muutumist toas, kus küttekehadeks on radiaatorid ja temperatuuri mõõtmiseks tavaline, enamus majapidamistes eksisteeriv digitaalne termomeeter.

- Katse eeldab koolis iga õpilase jaoks eraldi ruumi olemasolu, kus on radiaatorid ja temperatuuri mõõtmise seadmed.
- Ruumi kütmine on aeganõudev ning ei pruugi mahtuda koolitunni kestvuse piiresse.
- Küttekeha soojendamine on energia kulukas.
- Kasutajal puudub arusaam, kuidas on seadmed ühendatud.
- Katseruumide ehitamine ja ettevalmistamine võtab kaua aega.

#### **1.2 Skeemide olemasolu**

Elektriskeeme esineb kõikvõimalikes kohtades, kus on vähegi tegu elektroonikaga. Kõige lihtlabasem elektriskeem võib olla näiteks, kuidas ühendada tavaline lambipirn elektrivõrku sellisel viisil, et see ka põlema süttiks. Mida keerukam on soovitud tulemus, seda keerulisemaks kipub ka minema elektriskeem.

#### **Üldiselt liigitatakse elektriskeemid seitsmeks:**

- 1. Struktuuriskeem –kujutab seadmete põhielemente nende otstarvet ja vastastikuseid seoseid
- 2. Talitusskeemid selgitavad seadme tööpõhimõtted ja selles toimuvaid protsesse
- 3. Põhimõtteskeemid näitavad ettenähtud elektriliste protsesside toimumiseks vajalike elementide paigutused ja omavahelised ühendused
- 4. Paigaldusskeemid kujutavad seadmed ja seadmete vaheliste ühenduste paigaldamist
- 5. Ühendamisskeemid näitavad ühendusi teiste seadmete või nende rühmadega.
- 6. Üldskeemid selgitavad seadmete koostisosi ja nende vahelisi seoseid
- 7. Paigutusskeemid näitavad seadiste ja nende koostisosade paugutust ning asendit ruumis

Eelpool nimetatud skeemidest on mitmed skeemid pigem mõeldud süsteemide paigaldavatele tegelastele ja otseselt pole seotud selle bakalaureuse töö raames käsitletava prototüübi kasutamisega (Pärnumaa kutsehariduskeskus, 2016).

#### **1.3 Skeemide kättesaadavus ja kasutamine**

Google'i otsingumootorist elektriskeeme otsides jäid enim silma mootorsõidukite skeemid. Otsingusõnaga "electric scheme" võib leida mitmete mootorrataste ja autode elektriskeeme, kuid ka raadiotehnika. Ilmselt selle põhjuseks on hobikorras parandajate suur ja aktiivne kogukond, kes neid omavahel jagavad.

Samamoodi on skeemide levimisele abiks kommuunis jagamine. Selle tekkimise aluseks on lihtne ja töötav platvorm, kus saavad alles õppivatele elektroonika huvilised omavahel infot ja prototüüpe vahetada.

Elektriskeemid on patenteeritavad, autori arvates see üheltpoolt pärsib selle haru arengut, kuna kõik saadaval olevad lahendused ei pruugi olla võimalik kasutusse võtta, teiselt poolt jälle motiveerib arendama, kuna teadupoolest on patenditasud päris kopsakad ja ajendavad firmasid uusi tehnoloogiaid välja arendama eesmärgiga leiutis esimesena ära patenteerida.

#### **1.4 Kasutatavate komponentide tingmärgid**

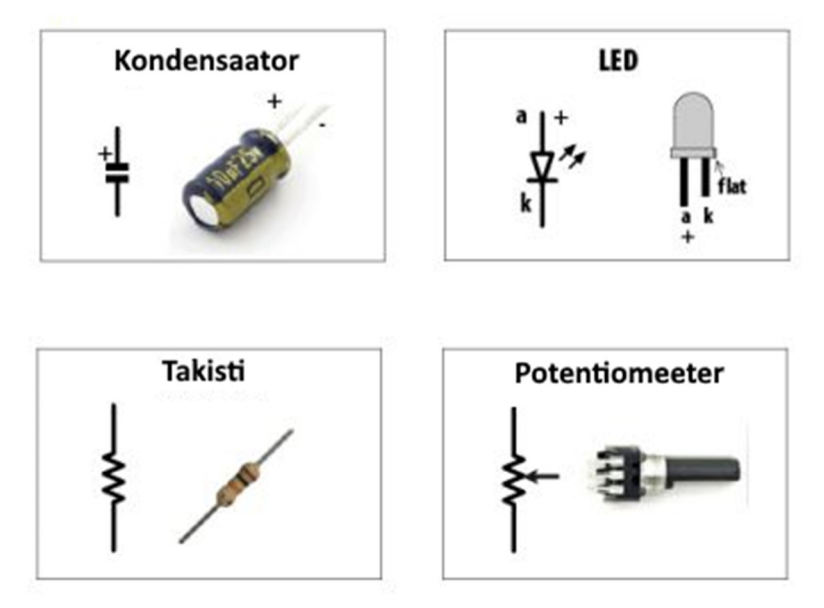

*Pilt 1. Standardiseeritud elektroonika komponentide tingmärgid* 

Elektroonika valdkonnas on komponentidel palju erinevaid tähistamisviise, üheks kõige standardsemaks viisiks võib lugeda eelpool pildil toodud tingmärgid. Need on lihtsad ja kirjeldavad komponentide vajalikke omadusi, seejuures ei ole märgitud nende füüsikalised omadused.

Kondensaator (ingl. k *capacitor*) käitub lühiajalise elektrienergiat talletava seadmena, enamasti kasutatakse seda voolu ühtlustamiseks selleks, et lühiajalise katkestuse puhul seadme andmed kaduma ei läheks. Selle projekti raames püüame kondensaatorit ajapikku täis laadida ning sellega simuleerida soojusliku inertsust. Simulatsioonis mõõdetakse temperatuuri asemel voolu välja tugevust, mis on mõõdetav voltmeetri abil, või visuaalselt hinnatav valgusdioodi LED valguse ereduse kaudu. Kondensaator on polariseeritud ning vooluvõrku ühendamisel peab arvestama sellega, et kondensaator vastaks oma ettenähtud omadustele. Teoreetiliselt võiks seda ka teistpidi laadida, aga sellisel juhul riskitakse komponendi rikkumisega või selle õhkamisega.

LED valgusdioodi kasutame visuaalselt talletatud energia hulga hindamiseks, mille vooluringi ühendamisel on lisatud tavaline takisti, vältimaks üleliigset koormust. Valgusdiood on samamoodi polariseeritud, ning skeemil näidatud väljapoole suunaga nooled tähistavad selle valguse kiirgavust.

Potentsiomeeter ja takisti(ingl. k *resistor*) omavad samalaadseid omadusi, nad aeglustavad elektrienergia liikumist. Seejuures potentsiomeeter on manuaalselt reguleeritav ja sellega saab

vooluringi takistust manipuleerida, mis võimaldab kondensaatori täitumiseks kuluvat aega suurendada ja vähendada.

Tavaline takisti, mida kasutatakse voolu tugevuse piiramiseks, on üldiselt konstantse voolutakistusega.

#### **1.5 Veebipõhised vooluringi projekteerimise ja simuleerimise tööriistad**

Peatüki eesmärgiks on tutvustada veebipõhiseid elektriskeemide simuleerimis- ja projekteerimistarkvara. Tarkvara otsimiseks kasutas autor Google otsingumootoris otsingusõna "electric circuits simulation online", tulemusi oli üsna mitu. Kahjuks tundus, et prototüübi plaadile ehitamist enamus rakendusi ei toetanud ja need, mis olid kaasaegsemad ja paremini arenenud platvormid, ei olnud googles otsingutulemustes esimeste seas. Siin peatükis on tehtud ülevaade platvormide leidmise ja katsetamise järjekorras.

#### **1.5.1 Docircuits.com**

Visuaalselt kõige meeldivamaks osutus www.docircuits.com veebi rakendus. Siinjuures enamus veebirakendusi vajab registreerimist või tasulist tellimust, et nende kogu funktsionaalsust kasutada.

Docircuits.com lehel on palju erinevaid skeemi komponente, mis teeb modelleerimise mugavaks ning skeemi ka üldiselt lihtsasti loetavaks. Mistõttu seda ka õppematerjali juures kasutatakse. Kõiki skeemi komponente saab vajaduse konfigureerida ning omistada skeemi komponentidele soovitavaid omadusi.

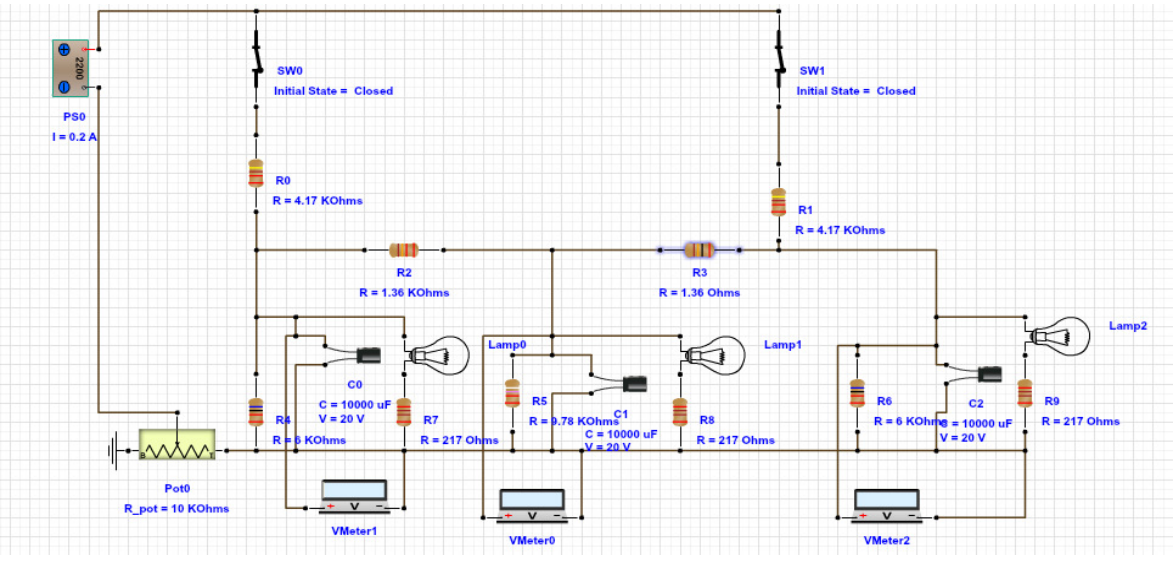

*Joonis 1. docircuits.com veebilehel valmistatud elektriskeem* 

#### **Tarkvara head ja halvad küljed:**

- Suhteliselt ilusad skeemid, komponendid näevad välja nagu reaalsuses
- Kõik skeemi komponendid konfigureeritavad, isegi lüliteid saab teatud aja möödudes automaatselt sulguma ja avanema panna.
- Skeemide salvestamine ja nende laadimine on väga ajakulukas
- Simuleerimine ei tööta korrektselt ning tihtipeale jookseb kokku.
- Adobe Flash jookseb kokku suvalistel hetkedel simulatsiooni kasutades.

#### **1.5.2 CircuitLab.com**

CircuitLab.com veebilehel on õppeeesmärgil tarkvara tasuta kasutatav, kuigi selleks peab looma kasutaja. Skeemid on korrektselt märgenditega kooskõlas. Leidsin, et siin lehel on kohati lihtsam skeeme joonistada, kuna juhtmete ja komponentide asetamine töötab nii nagu tahaks. Eelneval rakendusel sellist kasutusmugavust ei kohanud.

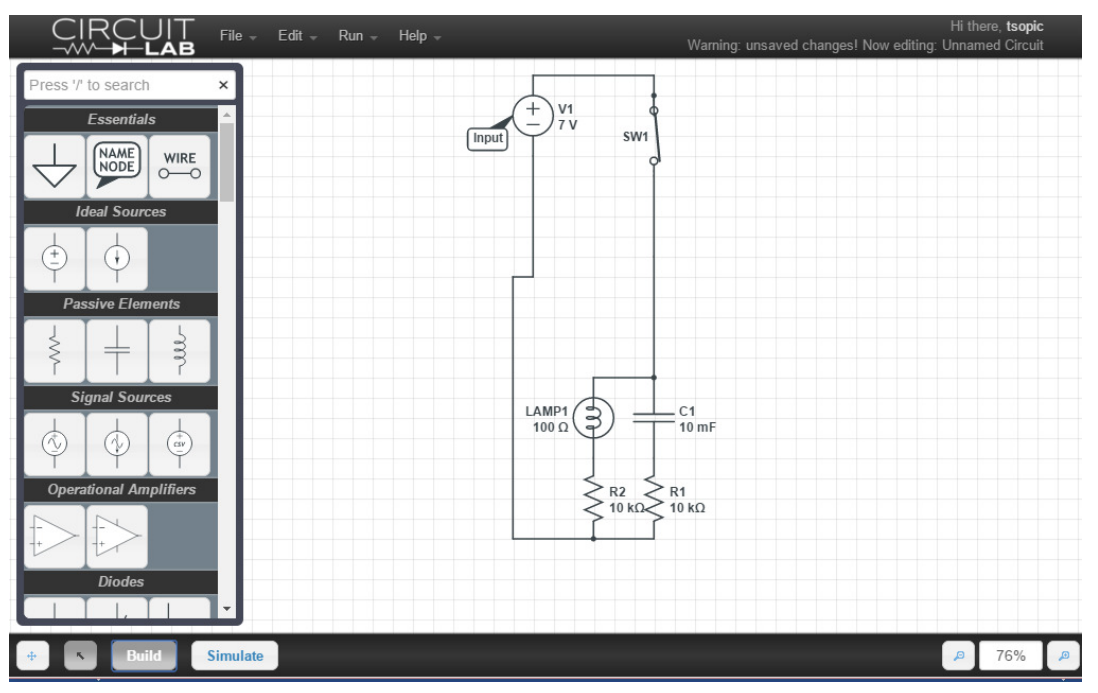

*Joonis 2. CircuitLab näidisskeem ühe kondensaatoriga* 

**Tarkvara head ja halvad omadused:** 

- **Väga lihtsasti kasutatav**
- **Simuleerimisel tagastatakse täpsed andmed väga kiirest**
- **Simuleerimise andmeid saab eksportida pildina või CVS failis**
- **Simuleerimine üsna kuiv, mingisugust animatsiooni ei esine**
- **Tarkvara demoversiooniga pole võimalik skeeme salvestada**

#### **1.5.3 Circuits.io**

Autodesk 123D Circuits veebirakenduse leiti autori poolt viimasena, samas tundub selle kasutaja kogemus kõige meeldivam. Simuleerimine ja vooluringide joonistamise on lihtsaks tehtud, simuleerimise käigus saab lülitite asendeid muuta ja ka potentsiomeetrit reguleerida. Lisaks sellele saab soovi korral prototüübi komponendid otse nende veebipoest tellida. Samuti on võimalik komuuni poolt tehtud prototüüpe endale dubleerida ning neid edasi arendada.

#### **Tarkvara head ja halvad omadused:**

- Interaktiivne simuleerimine, võimalik lülitite ja manuaalselt reguleeritavate osade asendeid muuta
- Kasutajad saavad luua ning lisada ise uusi elektroonika komponente teistele kasutamiseks
- Tasuta kasutamine, kuid vajab registreerimist
- Koostab komponentide nimekirja, mida saab CVS formaadis salvestada
- Kõik prototüübid ja nende muudatused salvestatakse automaatselt
- Väga palju teiste kasutajate poolt eelnevalt valmistatud prototüüpe, mida saab tasuta vaadata ja katsetada.
- Genereerib nii elektriskeemi kui ka PCB vaate, mis võimaldab komponendid vaskplaadile paigutada ning selle järgi planeerida oma prototüüpi, kui soovitakse komponendid permanentselt ühendada.
- Salvestab automaatselt projekti vabavaralitsentsiga
- Genereeritud tingmärkidega elektriskeem on väga halvasti loetav ja ei sisalda komponentide omadusi

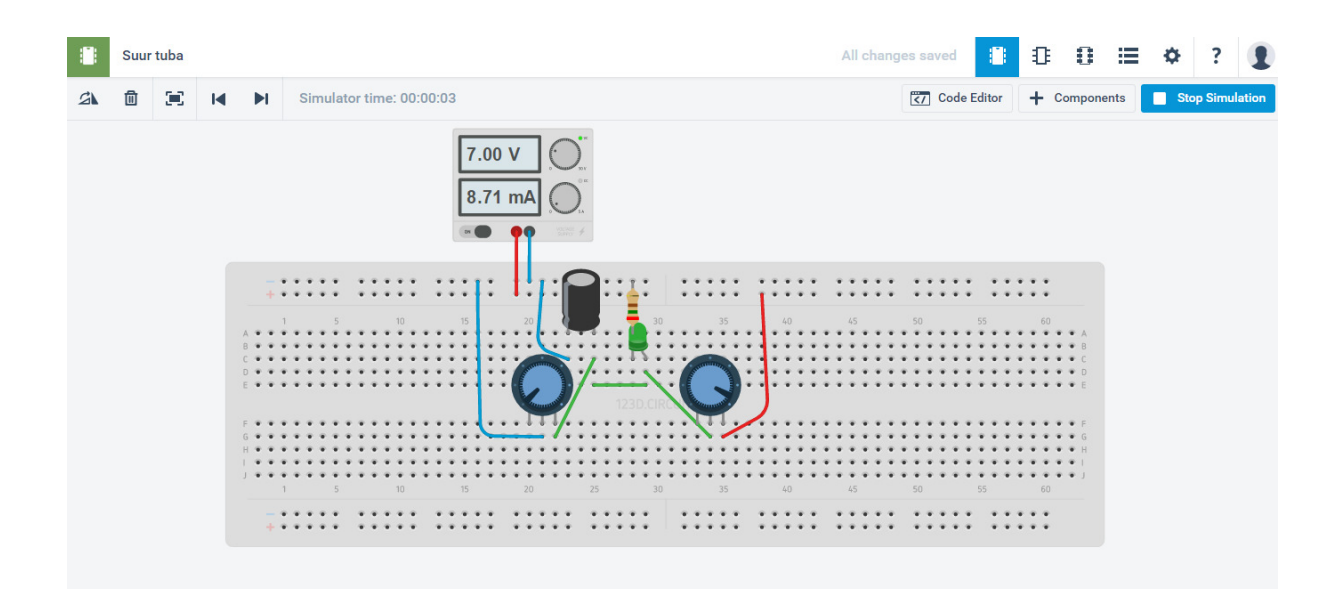

*Pilt 2. Näidis elektriskeem Circuits.io veebirakenduses* 

Skeem on visuaalselt väga meeldiv ja reaalselt eksisteerivale prototüübile kõige sarnasem, näha on kõik komponendid ja ka vooluallikas, mis on ühendatud prototüübi plaadi + ja – siinile. Simulatsioon toimib väga sarnaselt reaalsele olukorrale, kui liiga suure vooluvälja tugevusega testida näidatakse ära ka riknevad komponendid, reaalses olukorras katsetades oleks kondensaator plahvatanud ja halvimal juhul ka katsetaja näppudest ilma jäänud.

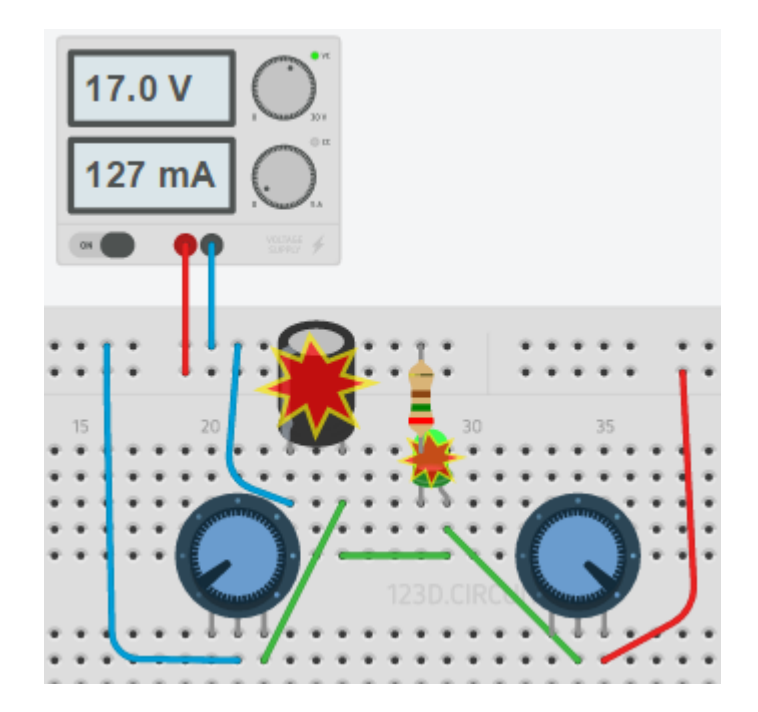

*Pilt 3. Simulatsioon liiga suure voolu pingega* 

### **2. Prototüüpidest ja simuleeritavatest nähtustest**

Õppevahendina sai koostatud kokku kolm prototüüpi. Esimene prototüüp on tunduvalt lihtsamini kokkupandav, sisaldab ühte kondensaatorit, kahte potentsiomeetrit, valgusdioodi ja valgusdioodi takistit. Esimene prototüüp sai endale nimeks "Suur tuba" seetõttu, et katsetamisel kasutati vanaaegset kondensaatorit, mida oli varemalt automaatvastajas kasutatud. See kondensaator on oma füüsilistelt mõõtmetelt kui ka mahult tunduvalt suurem kui teises prototüübi kasutatavad kondensaatorid.

Teisel prototüübil nimega "Tuba kahe radiaatoriga" on kolm kondensaatorit, mis teeb selle kokkupaneku tunduvalt keerulisemaks. Kokku on kasutusel 7 reguleeritavat takistit, millega saab reguleerida kondensaatorite voolu ülekannet. Nende abil on võimalik simuleerida soojus ülekande kanaleid, 3 tükki reguleerivad soojuse kadu ja 4 tükki soojenemise kiirust.

Kolmandale prototüübile on lisatud automaatika, ning kohandatud vooluring sobivaks Arduino kontrolleri jaoks.

Prototüüpidega proovitakse simuleerida soojusinertsust, simulatsioon on näiline, kuna tegelikkuses tekkiv soojusenergia on minimaalne, ning selle bakalaureuse töö käigus seda ei mõõdetud. Samas on võimalik tekitada arusaam soojus ülekandest kui mõõta erinevates prototüübi energiat talletavates osades elektrivälja tugevust ja seejuures muuta potentsiomeetrite asendeid, milletõttu energia ülekande kanali omadus muutub ja seeläbi on võimalik erinevaid keskkondi simuleerida.

#### **2.1 Mõõtmiste metoodika**

Näilise soojusenergia mõõtmiseks kasutame kahte meetodit, esimene on visuaalne hinnang, mida saab teostada tänu LED dioodi poolt eritatud valgusele, selle põlemise eredus on otseselt seoses kondensaatoris oleva energiaga. Teine meetod on voltmeeteri kasutamine, mis annab märksa täpsema tulemuse.

Voltmeetriga või multimeetriga saab mõõta elektrivälja tugevust, selleks tuleb voltmeeter ühendada kondensaatori jalgade külge ning sättida asendisse millega saab volte mõõta. Võib tekkida küsimus, miks üldse voltmeetrit kasutada, kui meil on olemas LED-id, mille pealt saab vaadata, kas kondensaatoris on elektrilaeng või mitte. Siinkohal tekib veategur, kuna valgusdiood süttib põlema alles teatud elektrivälja tugevusest, kusjuures kondensaatori tühjaks laadimise jaoks kuluv aeg on tunduvalt pikem. Seega LED valgusdioodi järgi vaadates võib tunduda, et elektri energiat enam kondensaatorites pole, kuid see ei vasta tegelikkusele.

Takistite ja potentsiomeetrite takistus on mõõdetud multimeetriga, selleks sai potentsiomeetrid sätitud asendisse, kus valgusdioodid süttisid võimalikult aeglaselt, kuid seejuures saavutaks enamvähem maksimaalse ereduse. Prototüübil, millel on mitu kondensaatorit, mõõdeti takistust asendis, kus energia ülekanne oleks ühtlane ja tõetruu ning äärmised kondensaatorid täituksid enamvähem ühel kiirusel. Potentsiomeetrid said mõõtmise hetkeks ülejäänud vooluvõrgust lahti selleks, et takistus konkreetses punktis ära mõõta, enamasti osutus sobilikuks. Multimeetri seadistus 20k Ω, mis võimaldab kuni 20 kilo oomi suurust takistust mõõta. Väiksemate LED takistite puhul kasutati väikemate takistite mõõtmise jaoks mõeldud konfiguratsiooni. Kui on tegemist tavalise takistiga, siis on selle omadused võimalik ka määrata värvitriipude järgi.

#### **2.2 Prototüübi aseskeem**

Esialgne prototüübi aseskeem leidub "Olulisest automaatjuhtimises ruumi radiaatorkütte simulatsiooni näitel" presentatsioonis (Takis, Olulisest automaatjuhtimises, 2016). Selle elektriskeemi alusel valmivad allpool kirjeldatud prototüübid.

# Juhtimise RC-aseskeem

Radiaatorkütte aseskeem kas ruum kahe radiaatoriga voi ruum ühe radiaatori ja ühe häiringuallikaga

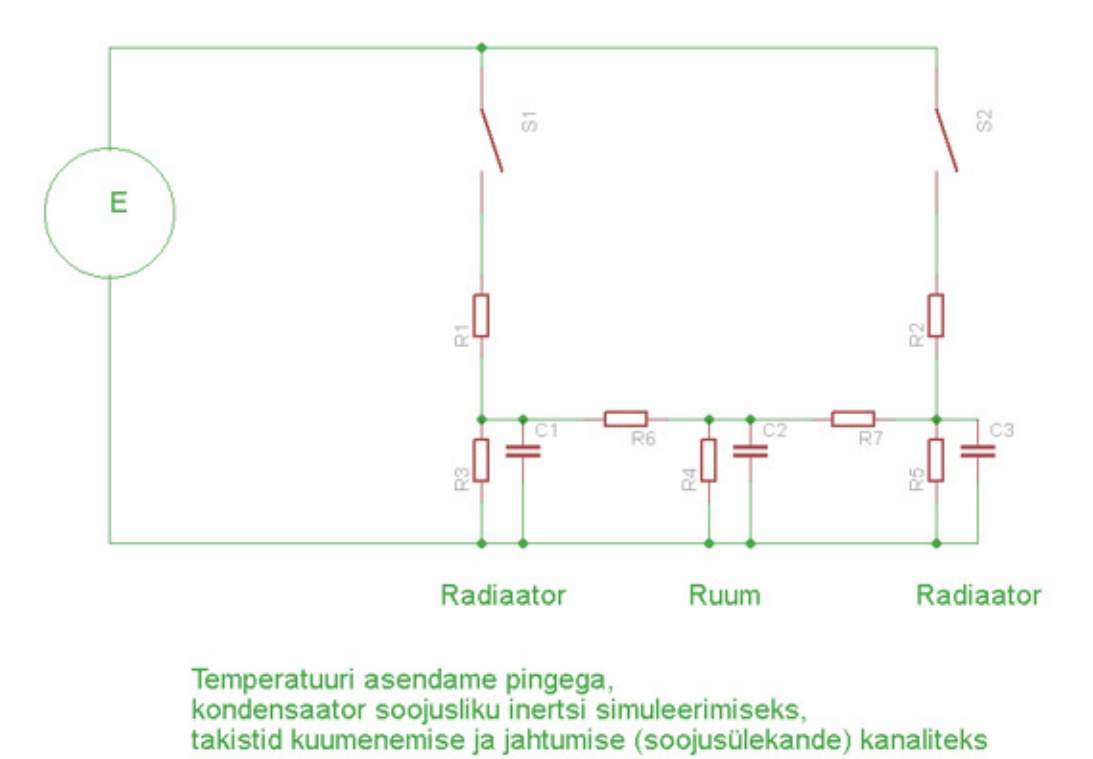

*Joonis 3. Originaal elektriskeem, Kuues slaid Neeme Takis presentatsioonist* 

#### **2.3 Valminud õppevahendid**

Töö käigus valmis kaks reaalset prototüüpi ja üks virtuaalne, esimene prototüüp nimega "Suur tuba" ja teine prototüüp nimega "Tuba kahe radiaatoriga". Järgnev peatükk tutvustab nende prototüüpide hingeelu, ning annab ülevaate, kuidas selliseid prototüüpe ise kokku panna ja milliste voolutugevustega katsetada.

Jooniste valmistamisel on kasutatud mitut erinevat vooluringi modelleerimis tarkvara eesmärgiga anda parem ülevaade erinevate skeemide olemasolust ja sellega lihtsustada arusaamist konkreetsete prototüüpide toimimisest.

**NB! Katsetamisel peaks kindlasti jälgima, et elektrivälja tugevus ei ületaks kondensaatori maksimaalset taluvust ja ka polariseeritud kondensaatori puhul tuleb see õigetpidi vooluvõrku ühendada.** 

#### 2.2.1 Ühe kondensaatoriga .Suur tuba"

Selle prototüübi juures kasutatakse suure mahtuvusega veneaegset kondensaatorit "B30 15000mKF" varasemalt on seda kasutatud töö juhendaja telefoni automaatvastajas. Sellist tüüpi kondensaatorid pole tänapäeval enam laialdaselt tarbes, kuna see on lihtsalt mõõtmetelt liiga suur ja kogu elektroonika püütakse järjest väiksematesse mõõtmettesse ära mahutada.

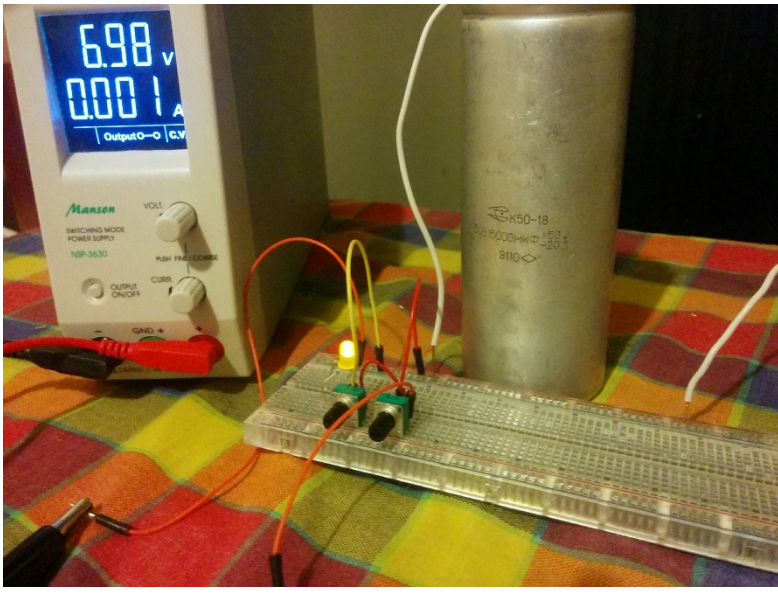

**Vooluringi andmed testimisel**

- MAX: Elektrivälja tugevus: 6.98V
- MAX: Voolu tugevus 0,2A
- Potentsiomeeteri takistus: 10k Ω

**Elektroonika komponentide loetelu** 

- 2x 10k Ω potentiomeetreid
- 1x LED
- $1x$  217 Ω takisti
- 7x juhtme ühendusi
- 1x Prototüübi koostamis alus

*Pilt 4 Prototüüp "Suur tuba"* 

Pildil on näha prototüübi plaadil kokkupanduna esimene katseseade. Suur hallis toonis silinder on eelnevalt mainitud veneaegne kondensaator mida kasutakse lühiajalise energia hoidlana. Rohelise äärega ja musta reguleeritava nupuga on potentsiomeetrid, millega saab reguleerida vooluringi takistust.

Testimisel tuleks aparaat piirata maksimaalse voolu tugevuse peale 0.02A, mis välistab üleliigse pinge tekkimise, mille tagajärjel võiks mõni komponent liiga suure koormuse tõttu läbi põleda. Testimise käigus muutusid 5x10k Ω potentsiomeetrit kasutuskõlbmatuks, mistõttu ei ole soovitatav potentsiomeetreid täiesti minimaalsesse asendisse reguleerida, kui vooluring on lülitist sees.

#### **Elektriskeem**

Järgneval skeemil on üritatud võimalikult arusaadavalt elektriskeemil vooluring ära märkida. Lüliti ehk joonisel kujutatud kui SW0 on simuleerimise hetkel suletud. Pot0 ja Pot1 tähistavad potentsiomeetrite asukohta vooluringis, Lamp0-ga tähistatakse valgusdioodi konkreetsel joonisel puudub kahjuks selle polaarsuse tähistus nagu ka kondensaatori puhul, mida tähistatakse C0-ga. SW0 lüliti on olemas katsetamisel kasutatava pingeploki küljes, mistõttu pole seda mõtet

prototüübile topelt lisada. R1 on takisti, mis on valgusdioodi jõudva voolutugevuse piiramiseks, et see läbi ei põleks.

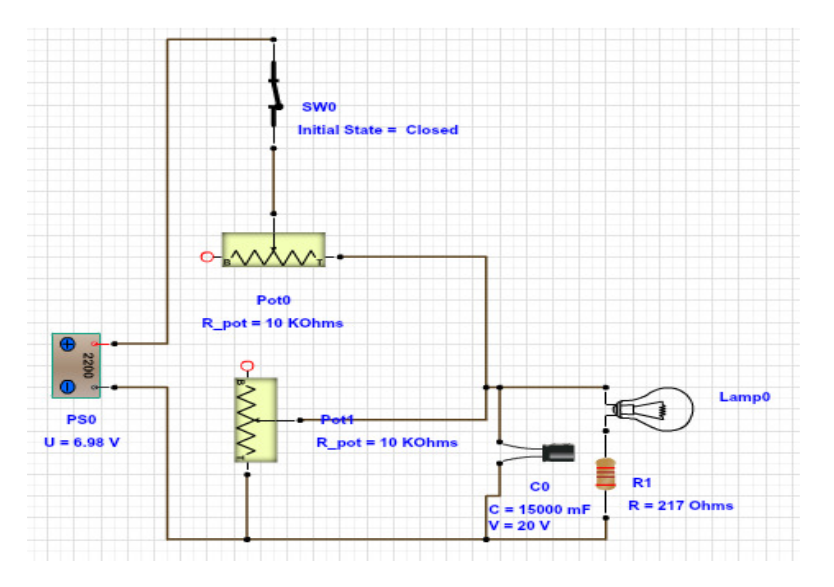

*Joonis 4. Esimese prototüübi elektriskeem* 

Eelpool on näha, milline see peaks elektriskeemina välja nägema. Samas, kui hakata seda prototüübi plaadil kokku panema läheb juba üsna keerukaks. Selle jaoks olen lisanud siia täiendava skeemi, kus on toodud prototüübi plaadil näidis juhtmete paigutus.

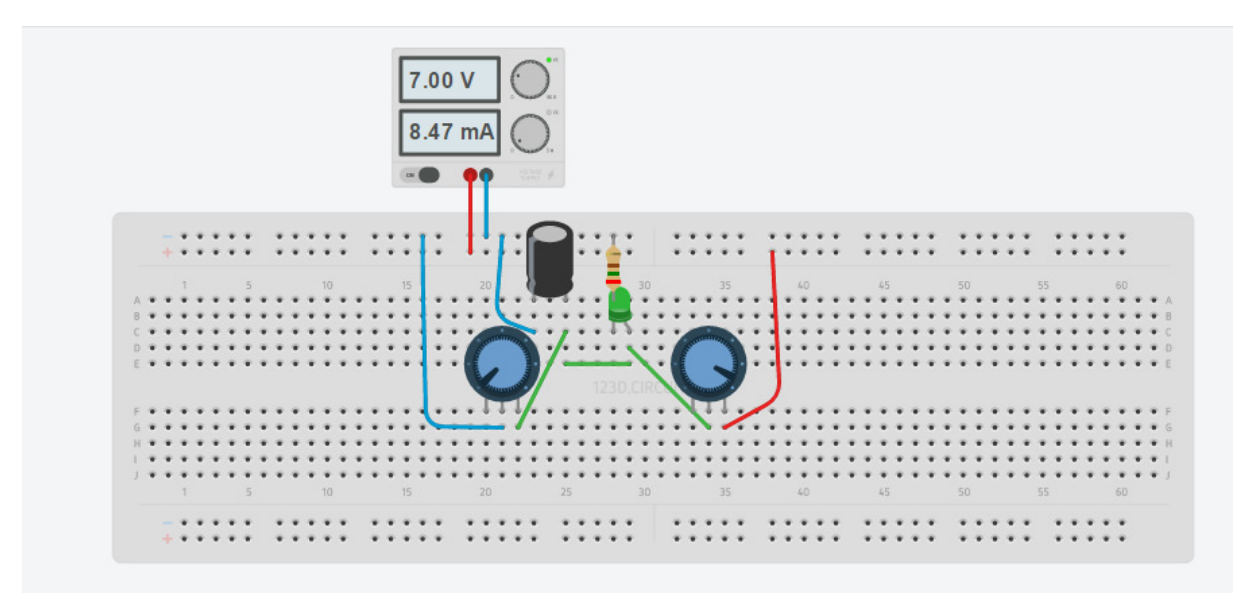

*Joonis 5. "Suur tuba" prototüübi plaadil (Kask, Prototüüp "Suur tuba", 2016) https://123d.circuits.io/circuits/1981082* 

Kui vooluring ühendatud, jääb üle vaid vool sisse lülitada ja oodata, kuni LED valgusallikas põlema süttib, juhul kui potentsiomeetrid selleks sobivas asendis on. Nüüd saab mängida kahe potentsiomeetri takistuse suurusega, millest eelneval skeemil parempoolne reguleerib kondensaatori täitumist kiirust ja vasakpoolne muudab kondensaatori tühjenemise kiirust.

#### 2.2.2 kolme kondensaatoriga prototüüp "Tuba kahe küttekehaga"

Selle vooluringi korral on kasutusel kolm kondensaatorit, kaks äärmist kondensaatorit simuleerivad kahte küttekeha, ning keskmine on nendevaheline näiline ala. Selleks, et keskmine "ala" soojaks läheks peavad olema äärmised kondensaatorid piisavalt täis laetud (radiaatoritest soojus kahe radiaatori vahelisele alale jõudma). Prototüübil on lisatud lülitid, kust on võimalik mõlemalt poolt vooluring ära lõigata, mille tagajärjel vooluringist lahti ühendatud kondensaator laetakse ajapikku tühjaks.

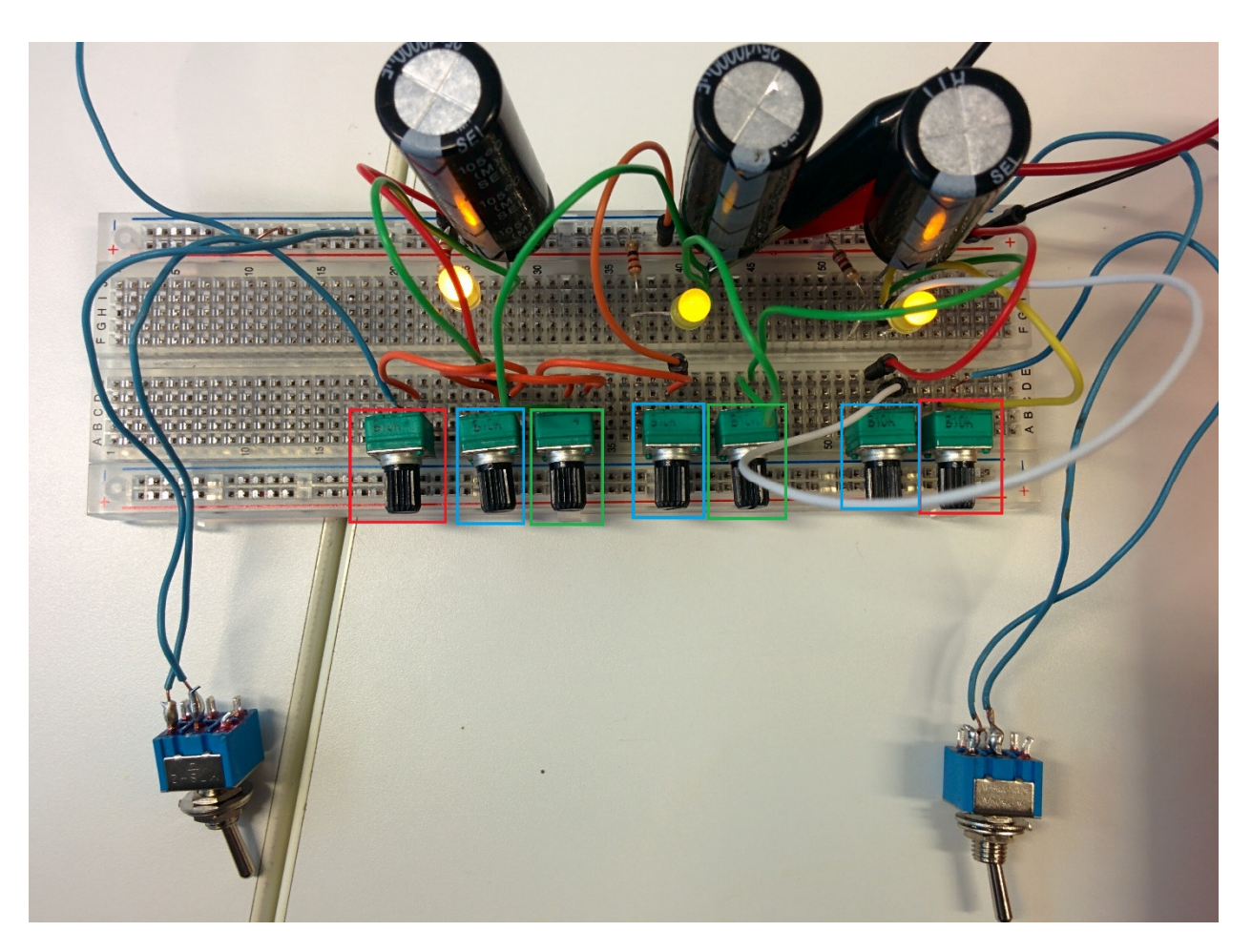

*Pilt 5. Prototüüp "Tuba kahe küttekehaga"* 

Õpiobjektil on märgitud värvilise ristkülikuga potentsiomeetrid kus värv näitab tema funktsiooni.

- Punane Reguleerib vooluvõrgust tulevat voolu, sellega mõjutab äärmiste kondensaatorite laadimise kiirust
- Sinine Reguleerib kondensaatori tühjenemise kiirust, ehk energia kadu
- Roheline Äärmistelt kondensaatoritelt keskele liikuva energia reguleerimine

Hiljem modifitseeritud prototüübile on lisatud suurema takistus võimega 50K Ω potentiomeetrid vooluringi kohtadesse, kus toimub energia ülekanne suunas kus kondensaatorite laeng suureneb. Seda 10K Ω takistite väikse vastupidavuse tõttu. Punakate toonidega kastides on märgitud kahe äärmise kondensaatori laadimiseks kasutatavaid potentsiomeetrid,

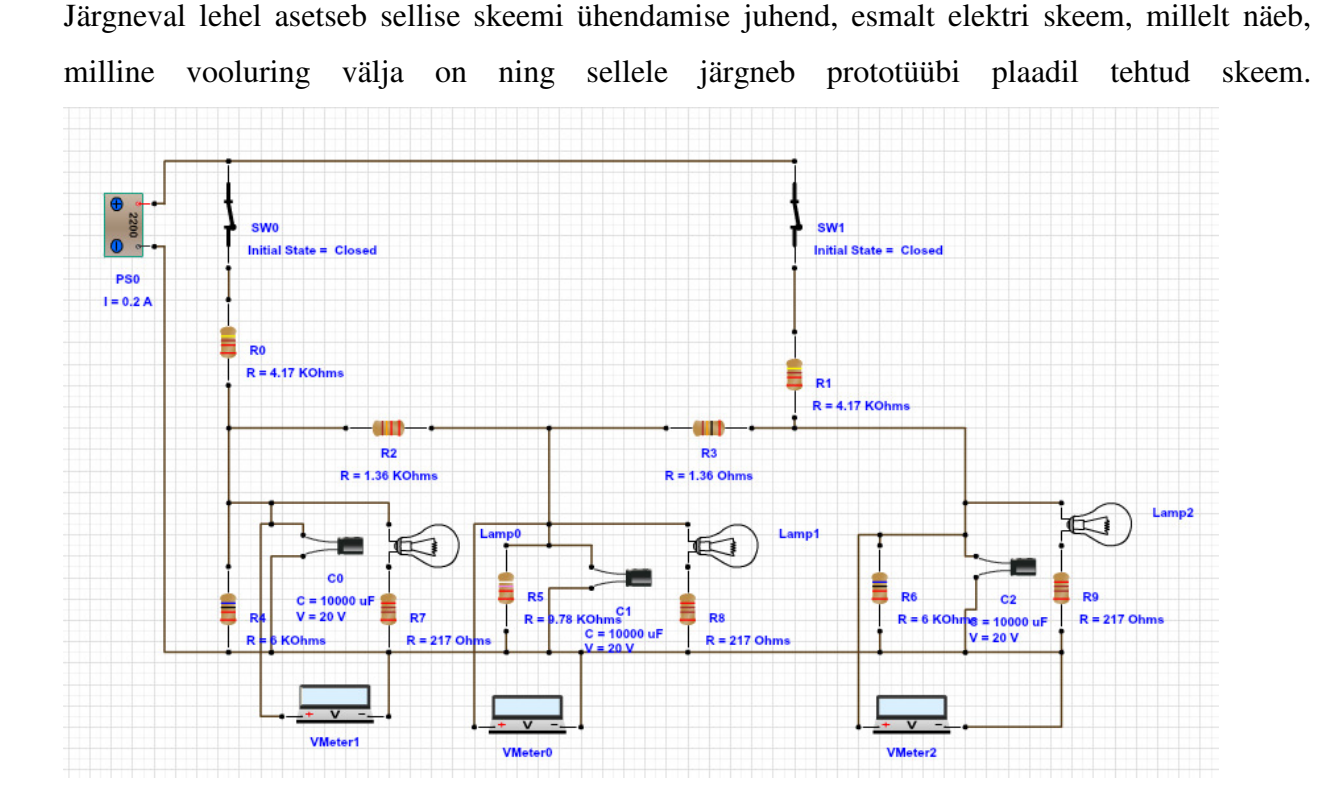

*Joonis 6. "Kahe radiaatoriga toa" elektriskeem* 

Tegu on üsna keeruka skeemiga, takistite suurused on mõõdetud multimeetriga, sisuliselt selle skeemi alusel oleks võimalik teha valmis ilma reguleerimiseta vooluringi, kus on näha, kuidas LED dioodid vaikselt põlema süttivad. Skeemile on lisatud ka voltmeetriga võimalikud mõõtmise kohad, selleks et kontrollida kondensaatorites olevat elektrienergiat.

20

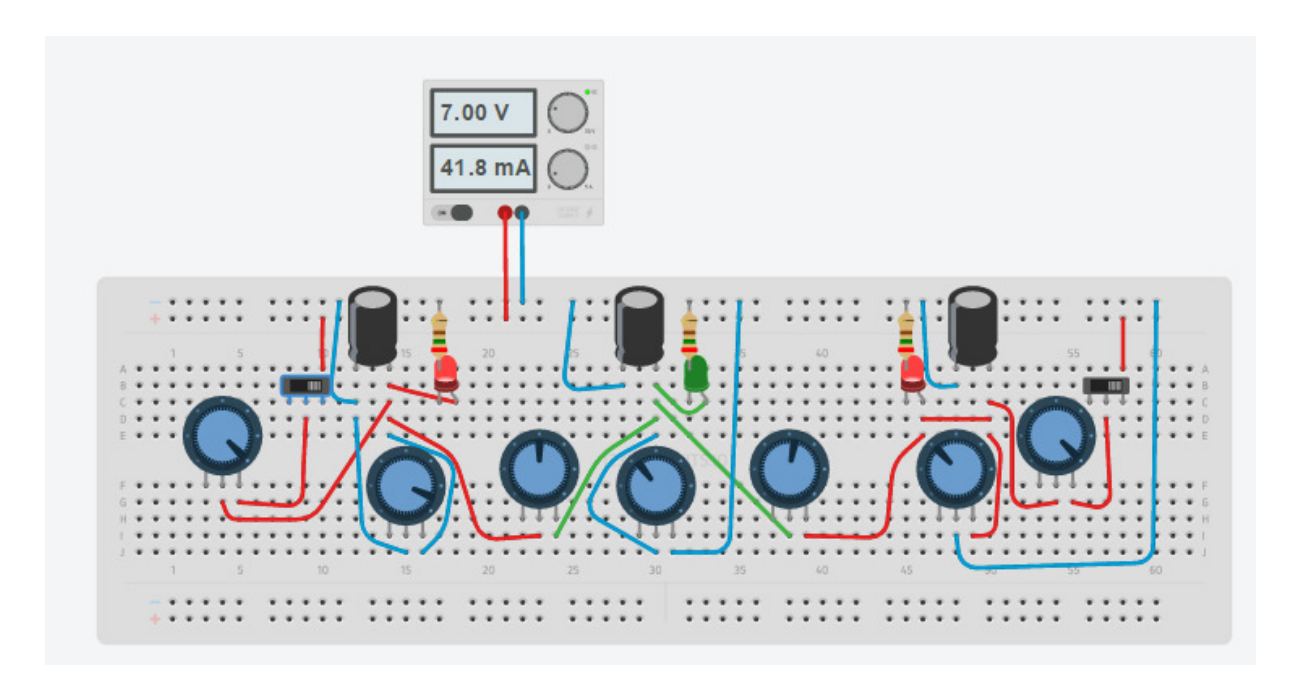

*Joonis 7. Prototüübi plaadil on katseseade "Tuba kahe radiaatoriga" (Kask, Prototüüp "Tuba kahe küttekehaga", 2016) https://123d.circuits.io/circuits/1982017* 

Viimase katsetusena saab kaks eelpool valminud prototüüpi kokku ühendada, selleks on vaja ühele prototüübi plaadile ühendada järgi vooluallikas ning vedada mõlema vooluringi laengu poole juhtmed teise plaadi + ja – siinile.

#### **2.4 Automaatika lisamine**

Üldiselt täheldati, et loogika poolest on vähemalt kaks meetodit, kuidas kondensaatoreid laadida. Esimese meetodi puhul lülitatakse vool sisse, kui pinge nivoo on allapoole ettemääratud piiri ning lülitatakse välja, kui elektripinge kasvab soovitud piirini. Teine meetod, mille tulemus peaks olema teoreetiliselt ühtlasem, on kindla intervalliga kütmine. Seejuures sätitakse paika, kui kaua radiaator vooluvõrgus on ning kaua vooluvõrgust väljas. Allpool kirjeldatakse esimese meetodiga läbitehtud katsetusi ja selle tulemusi.

Automaatika lisamiseks kasutas autor Arduino Uno R3 mikrokontrolleri simulatsiooni, circuits.io keskkonnas. Automatiseerimiseks võeti kasutusse teine prototüüp nimega "Tuba kahe radiaatoriga", millele lisati eelpool nimetatud mikrokontroller ja loogika realiseerimiseks vajalik kood, seejuures reaalsete seadmetega läbikatsetamiseks ei nähtud vajadust, kuna veebirakenduses olid kõik soovitavad toimingud tehtavad.

Esialgse plaani järgselt oli soov *Joonisel 8* nähtavad lülitid automatiseeritud laadimise prototüübist välja jätta ning lasta kontrolleril ise mõlemasse äärmisesse jõudvat vooluallikat kontrollida. Üsna kiiresti tekkisid probleemid, mille põhjuseks oli ilmselt Arduino suutmatust kahest digitaalsest pordist korraga 5V suurust pinget välja anda. Seetõttu jäeti lülitid prototüüpi sisse ning Arduinost on ühendatud prototüübi plaadile ainult üks vooluallikas.

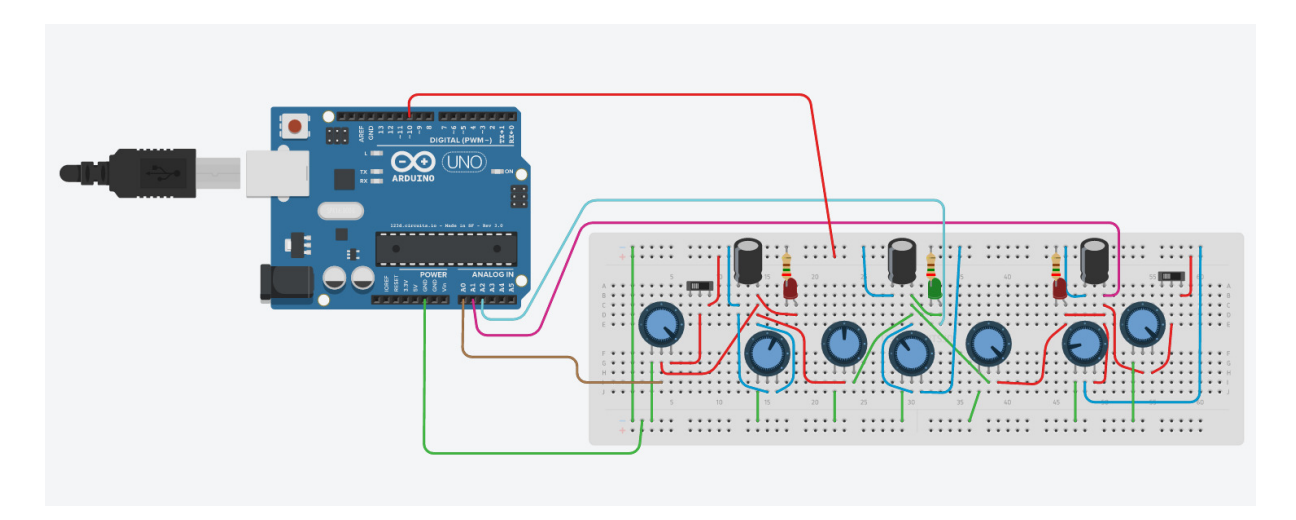

*Joonis 8. Automatiseeritud kütmisega prototüüp (Kask, Automaatiseeritud kütmisega prototüüp "Tuba kahe küttekehaga", 2016) https://123d.circuits.io/circuits/2036571* 

Konkreetset prototüüpi on täiustatud viisil, et igale potentsiomeetrile on lisatud üks kaabel, mis suunab üleliigse voolu maandusesse, mille pesa on Arduino kontrolleril tähistatud "GND". Maandus on ka ühenduses miinus tähisega siinidega ehk mahalaadimise kanaliga. Vooluallikana kasutatakse digitaalset pesa 10 mille pinget saab madalaks ja kõrgeks programmeerida. Madal pinge on siis üldiselt 0 ehk pole pinget ja kõrge pinge on 5V. Lisaks selleks, et saaks kontrollida iga kondensaatori juures olevat pinget on ühendatud kaablid + pooluselt Arduino analoog pesadesse, kus A0 on pildil vasakpoolne, A1 parempoolne ja A2 keskmine kondensaator.

Tänu analoogpesadega ühendamisele on nüüd võimalik jooksvalt kõikide kondensaatorite pingeid vaadelda ning selle abil otsuseid teha. Jääb üle vaid kütmise loogika valmis programmeerida. Selleks kasutas autor circuit.io võimalusi, kui keskmise kondensaatori pinge on alla 1V siis lülitatakse kütmine sisse ja kui keskmise kondensaatori pinge tõuseb 3-e voldini siis lülitatakse see välja.

```
// Declare voltage input pin 
int chargingPin = 10;
// the setup routine runs once when you press reset: 
void setup() {
  // initialize the digital pin as an output. 
  pinMode(chargingPin, OUTPUT);
  //Debugging with serial 
  Serial.begin(9600);
} 
// the loop routine runs over and over again forever: 
void loop() {
  //Read capacitor voltages 
  int leftCapacitor = analogRead(A0);
  int rightCapacitor = analogRead(A1);
  int midCapacitor = analogRead(A2);
  //Convert capacitor voltages into real values 
  float Lvoltage = leftCapacitor * (5.0 / 1023.0);
  float Rvoltage = rightCapacitor * (5.0 / 1023.0);
  float Mvoltage = midCapacitor * (5.0 / 1023.0); 
  //Print capacitor values 
  Serial.print("Left capacitor V:");
  Serial.println(Lvoltage);
  Serial.print("Middle capacitor V:");
  Serial.println(Mvoltage);
  Serial.print("Right capacitor V:");
  Serial.println(Rvoltage); 
}
```
*Koodinäide 1. Arduino keeles kontrolleriga kondensaatoritest pinge välja printimine* 

Eelpool asetsev Arduino keeles koodinäide tagastab seade kõigi kolme kondensaatori pinge iga loop funktsiooni korduse korral serial porti ning seda saab sealt vaadelda. Serial porti kaudu saadetud info vaatamiseks on kaks varianti, veebi simulatsioonis avada koodi vaatest "Serial Port" vaade või läbi USB kaabli reaalse katseseadeldise peal Arduino programmeerimistarkvaras.

Lisame automaatse kütmise loogika, kus allapoole 1V lülitatakse vooluring sisse ning kui keskmise mahuti pinge ületab 3V lülitatakse vooluring välja.

```
// the loop routine runs over and over again forever: 
void loop() {
   //Read capacitor voltages 
  int leftCapacitor = analogRead(A0);
  int rightCapacitor = analogRead(A1);
   int midCapacitor = analogRead(A2);
   //Convert capacitor voltages into real values 
   float Lvoltage = leftCapacitor * (5.0 / 1023.0);
   float Rvoltage = rightCapacitor * (5.0 / 1023.0);
   float Mvoltage = midCapacitor * (5.0 / 1023.0);
   //Print capacitor values 
  Serial.print("Left capacitor V:");
  Serial.println(Lvoltage);
  Serial.print("Middle capacitor V:");
  Serial.println(Mvoltage);
  Serial.print("Right capacitor V:");
  Serial.println(Rvoltage);
   //If middle capacitor voltage is under 1V then turn charging ON 
 if(Mvoltage \leq 1) digitalWrite(chargingPin, HIGH);
     Serial.println("Charging ON");
   }else if(Mvoltage >= 3){ //If middle capacitor voltage is over 3V turning 
charging OFF 
     digitalWrite(chargingPin, LOW);
     Serial.println("Charging OFF");
  }
}
```
*Koodinäide 2. Kondensaatorite laadimise automatiseerimine pinge nivoo järgi* 

Simulatsioonis jooksutatud eelpool olevat koodi 4 tundi, mille jooksul probleeme ei esinenud. Päris katseseadmega pole testitud. Teoorias võiks see töötada kuni mõne katseseadme eluea läbisaamiseni.

### **3. Valminud materjali katsetamine**

Valminud materjali põhjal sai antud 28.aprill "Robootika" kursuses klassile tund, kus moodustus 8 rühma. Esmalt seletati elektriskeemidest ja aseskeemidest ning millisel põhjustel neid kasutada. Peale sissejuhatava materjali läbimist jagati välja prototüübi plaadid ja prototüübi "Suur Tuba" komponendid ning anti ülesanne *Joonis 7* järgi kokku panna sama prototüüp. Eelnevalt pöörati tähelepanu ka pingebloki seadetele polariseeritud komponentide kasutamisele.

Kiiremad said vooluringi toimima üsna kiiresti, kuid jäi mulje, et ka tudengitel oli esialgu raskusi elektriskeemi korrektselt ühendamisel. Lisaks selgus, et osadel prototüübi plaatidel on + ja – siin keskelt eraldatudviisil, et tekib plaadile mõlemasse äärde eraldatud siin ning sellisel juhul peab joonistel nähtud skeemi täiustama ning ühendama siinid omavahel või eelnimetatud kriteeriumi alusel muutma vooluringi.

Üldiselt materjal osutus piisavaks ja jäi mulje, et kõigile klassis viibijatele tekkis mingi arusaam nii kondensaatorite tööpõhimõttest kui ka simuleeritavast nähtuses. Tunni käigus võeti lahti üks vanemat tüüpi kondensaator, et näha millest see komponent koosneb.

Suureks abiks oli virtuaalset simuleerimist võimaldavad circuits.io prototüübi projektid ning sellega sai tutvustatud Arduino kontrolleril kütmise automatiseerimist. Kahjuks ei jätkunud aega, et kõik rühmad saaksid katseseadme kontrolleriga läbi katsetada.

### **Kokkuvõte**

Bakalaureusetöö eesmärk luua katseseade, millega saab simuleerida soojuse levimist ruumis, ilma reaalset kütteseadet kasutamata, sai täidetud. Lisaks valmis materjal Elektriliste aseskeemide olemusest ning nende koostamisest veebis olevatel platvormidel.

Töö käigus valmis kolm prototüüpi, millest kaks on nii riistvara kujul kui ka virtuaalsena eksisteerivad ja kolmas ainult virtuaalne prototüüp. Esimesed kaks katseseadet on tavalised analoogkomponentidest koosnevad prototüübid, kusjuures kolmandale on lisatud Arduino kontroller ning näiliste küttekehade soojendamine on automatiseeritud.

Kui pidada kinni töös märgitud voolutugevust ja komponentide taluvusest, ei teki katseseadeldisega probleeme. Samas kui katsetada liiga suure pingega või kondensaator valet pidi vooluvõrku ühendada, võib tulemuseks olla seadme riknemine. Seetõttu oleks mõistlik eelnevalt prototüüpi katsetada circuits.io platvormil.

Käesolevat bakalaureusetööd on võimalik edasi arendada, Arduinoga kontrolleri voolu reguleerimise algoritmi targemaks muutmisega ning lisades intervalliga vooluvõrgu reguleerimine.

## **Summary**

This thesis "Heating Systems Simulation Prototypes for Tallinn University Robotics Course" main goal was to create a prototype witch would allow users to simulate heating systems without using a real one.

To accomplish the goal, the author created three prototypes. Two of these are an analog hardware type of electronic prototypes, and one exists only as a virtual prototype with automated heating control. During development of these prototypes, information were gathered of reading electric circuits and creating these on online platforms.

If prototype testing is based on given maximum voltage and during connecting of the circuits, components polarisation were done right, there should be no issues with the prototypes. Without following these instructions, on testings, may result in explosion of capacitor. Therefore all circuits should be tested online, before using them in real environment. One of the best platforms found for that were circuits.io by Autodesk.

The further development of this thesis may be done by improving Arduino automatization algorithms with interval regulated voltage control.

### **Kasutatud kirjandus**

- Eesti keele Instituut, E. K. (8. april 2016. a.). *[EKSS] "Eesti keele seletav sõnaraamat"*. Allikas: [EKSS] "Eesti keele seletav sõnaraamat": http://www.eki.ee/dict/ekss/index.cgi?Q=automaat&F=M
- Kask, M. (28. Aprill 2016. a.). *Automaatiseeritud kütmisega prototüüp "Tuba kahe küttekehaga".* Allikas: Autodesk 123D Circuits: https://123d.circuits.io/circuits/2036571
- Kask, M. (27. Aprill 2016. a.). *Prototüüp "Suur tuba"*. Allikas: Autodesk 123D Circuits: https://123d.circuits.io/circuits/1981082
- Kask, M. (28. Aprill 2016. a.). *Prototüüp "Tuba kahe küttekehaga".* Allikas: Autodesk 123D Circuits: https://123d.circuits.io/circuits/1982017
- Pärnumaa kutsehariduskeskus. (8. aprill 2016. a.). *Elektriskeemid*. Allikas: Pärnumaa kutsehariduskeskus: http://www2.hariduskeskus.ee/opiobjektid/dokumentatsioon/4\_elektriskeemid.html
- Takis, N. (Aprill 2016. a.). *Olulisest automaatjuhtimises.* Allikas: Index of /~jaagup/kool/java/kursused/16/asjadeinternet: http://minitorn.tlu.ee/~jaagup/kool/java/kursused/16/asjadeinternet/kyttejuhtimise\_prakti kum.ppt